# **Emissão Nota Fiscal avulsa para bens enviados para reparo/manutenção**

Para a emissão de nota fiscal avulsa para manutenção [acesse aqui](https://www2.fazenda.mg.gov.br/sol/ctrl/SOL/NFAE/SERVICO_007?ACAO=NOVO&ACESSO_EXTERNO=1) o site da SEFAZ (Secretária de Estado de Fazenda de Minas Gerais), ou copie e cole o link em seu navegador [https://www2.fazenda.mg.gov.br/sol/ctrl/SOL/NFAE/SERVICO\\_007?](https://www2.fazenda.mg.gov.br/sol/ctrl/SOL/NFAE/SERVICO_007?ACAO=NOVO&ACESSO_EXTERNO=1) [ACAO=NOVO&ACESSO\\_EXTERNO=1](https://www2.fazenda.mg.gov.br/sol/ctrl/SOL/NFAE/SERVICO_007?ACAO=NOVO&ACESSO_EXTERNO=1)

# **Aba Inicial**

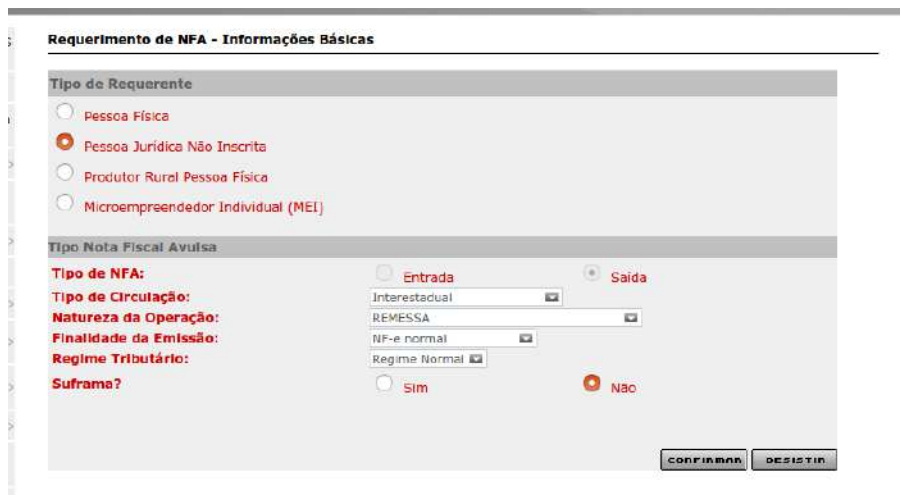

Tipo de Requerente: Pessoa Jurídica Não Inscrita Tipo de NFA: saída Tipo de Circulação: Escolher, interna (dentro do Estado), interestadual (para outro estado) ou exterior (quando for enviado para outro país) Natureza da Operação: Remessa Finalidade da Emissão: NF-e Normal Regime Tributário: Regime Normal Suframa? Não

### **Aba Dados iniciais**

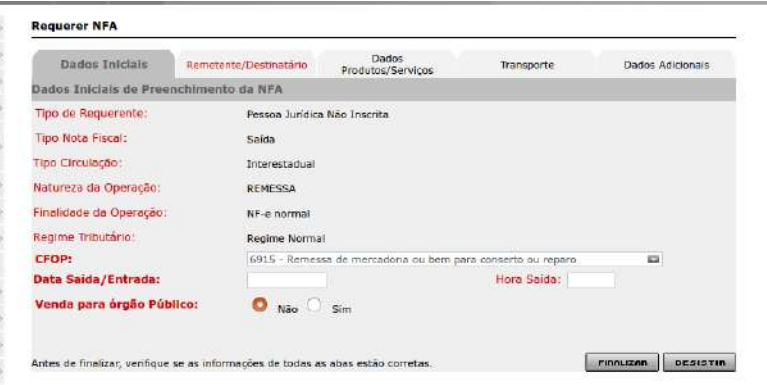

CFOP: 6915 – Remessa de mercadoria ou bem para conserto ou reparo

Data Saída/Entrada: O dia que pretende enviar (A liberação da NF pode demorar até 48 horas, quando for imprimir dá a opção de alterar a data de saída). Data Saída/Entrada deve ser a data atual ou até 10 dias da data da solicitação.

Hora de saída: Colocar o horário que pretende enviar o bem ( Quando for imprimir dá a opção de alterar o horário) Venda para órgão Público: Não

#### **Aba Remetente/Destinatário**

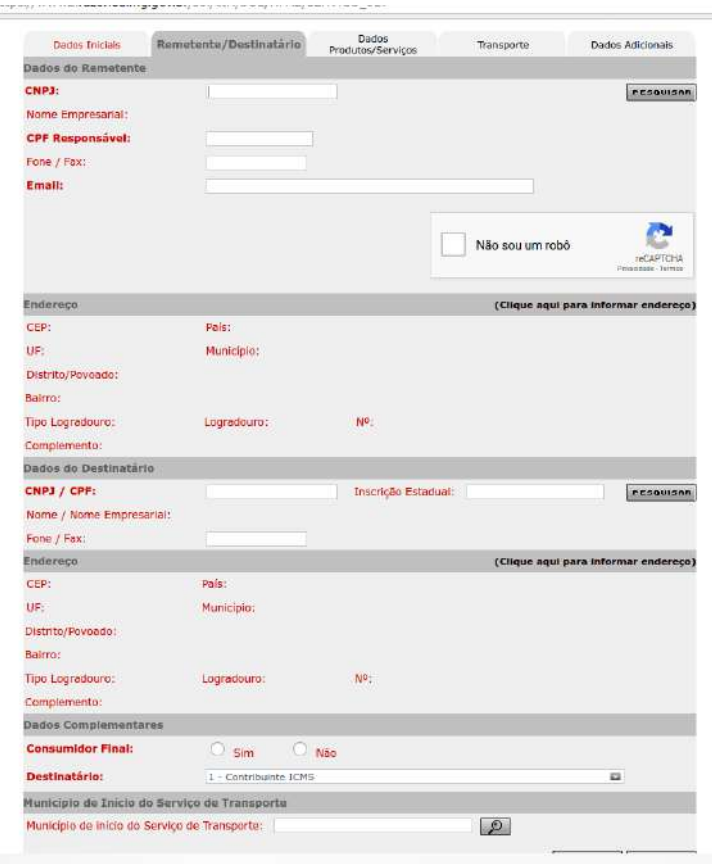

CNPJ: 25.944.455/0001-96 marca não sou um robô e clica em pesquisar CPF Responsável: De quem está enviando

Fone / Fax: opcional

Email: e-mail para onde será enviado dados da Nota Fiscal Endereço [\(Clique aqui para informar endereço\)](https://www2.fazenda.mg.gov.br/sol/ctrl/SOL/NFAE/SERVICO_027#)

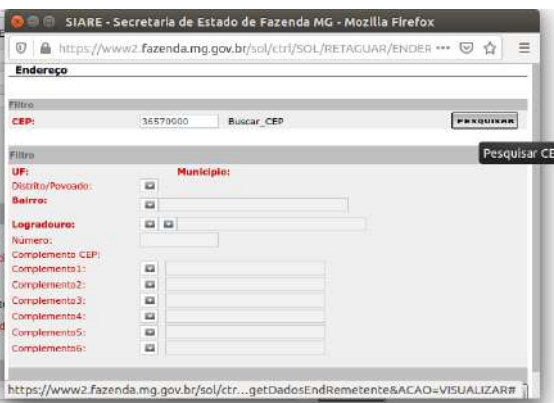

Coloca o CEP da UFV 36570-900 e acrescenta a informação do setor ou prédio em complemento

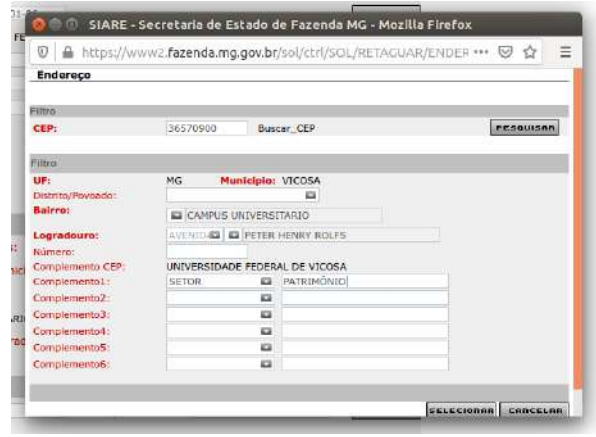

Dados do Destinatário CNPJ: Digita o CNPJ, marca não sou um robô e clica em pesquisar Inscrição Estadual: Se tiver deve preencher, se não deixar em branco (caso a empresa possua inscrição estadual e deixar em branco o sistema não aceita Endereço [\(Clique aqui para informar endereço\)](https://www2.fazenda.mg.gov.br/sol/ctrl/SOL/NFAE/SERVICO_027#) Coloca o CEP, pesquisar e acrescenta a informação complementares se houver Consumidor Final: não Destinatário: Contribuinte ICMS Município de início do Serviço de Transporte: Viçosa Próxima Aba

### **Aba Dados Produtos/Serviços**

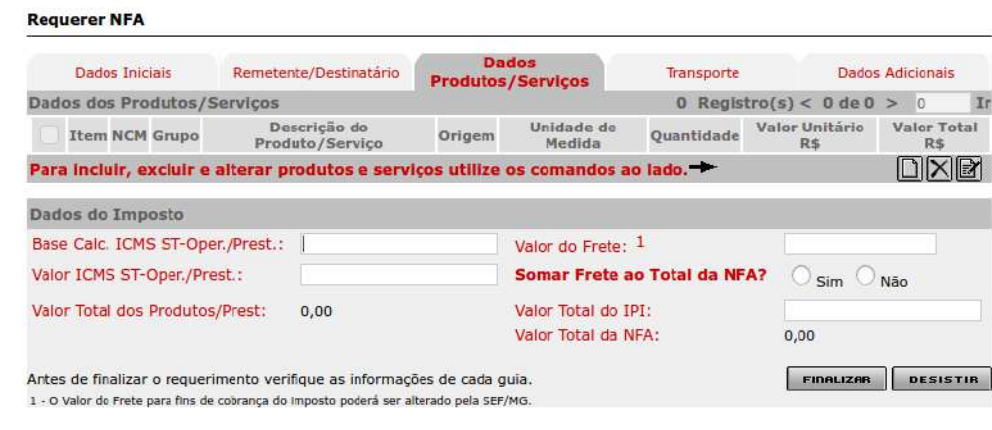

Para incluir, excluir e alterar produtos e serviços utilize os comandos ao lado Clicar no símbolo de novo

Aqui deve-se preencher informações do bem enviado

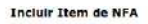

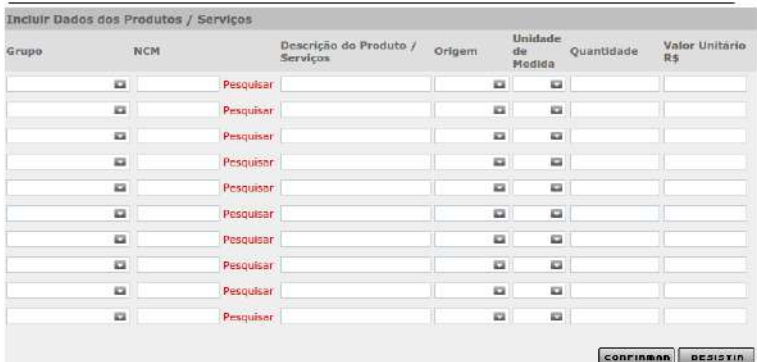

Grupo: Procurar o grupo do bem se não encontrar colocar Outros

NCM: Verificar qual é correspondente ao produto. Se não encontrar colocar Outros (85044029)

Descrição do Produto / Serviços: Nome do produto/bem

Origem: Nacional ou Estrangeira

Unidade de Medida: Escolher, ex Unidade = UN

Quantidade: Quantidade que está sendo enviado

Valor Unitário R\$: Valor do bem

Valor do frete: 1,00

Somar Frete ao Total da NFA? Não

Demais não precisa preencher

# **Aba Transporte**

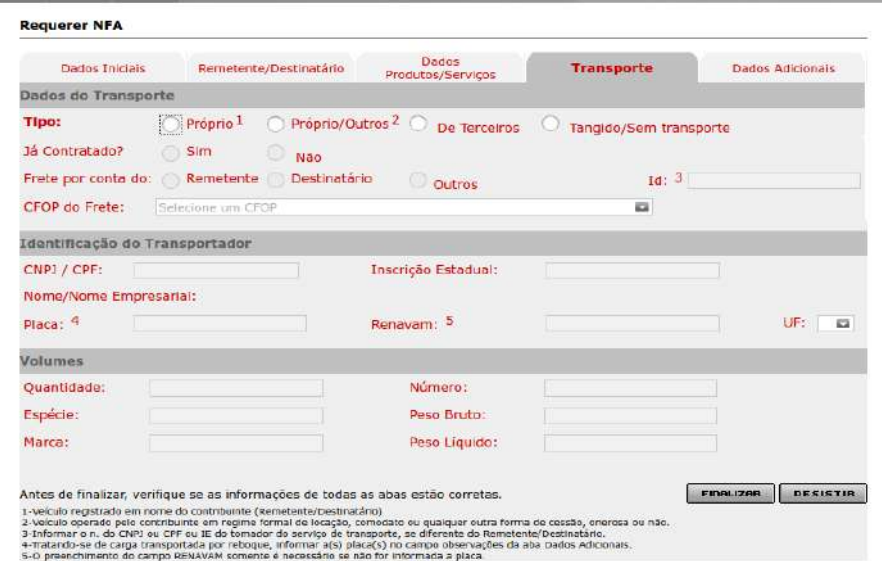

Tipo: Terceiros Já contratado: Não Frete por conto do: escolher remetente ou destinatário Quantidade: número de volumes sendo enviados

## **Aba Dados Adicionais**

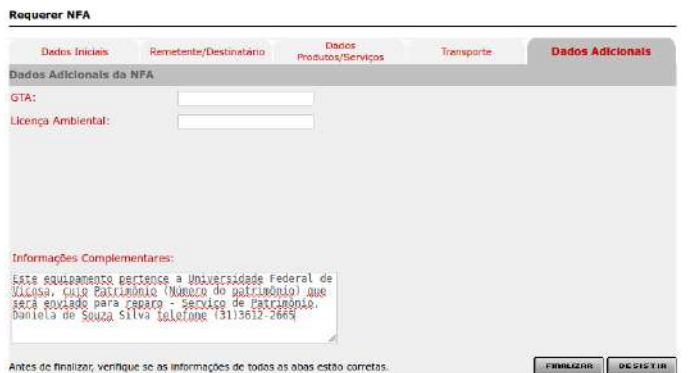

Preencher apenas Informações Complementares

Este equipamento pertence a Universidade Federal de Viçosa, cujo Patrimônio (Número do patrimônio) que será enviado para reparo. Departamento de ...(Colocar departamento ou setor – Nome da pessoa responsável, telefone (31)3612-XXXX)

#### **Finaliza**

Caso esteja faltando alguma informação o sistema apresentará uma mensagem

Após finalizar será exibido a seguinte mensagem e as essas informações enviadas para o email cadastrado

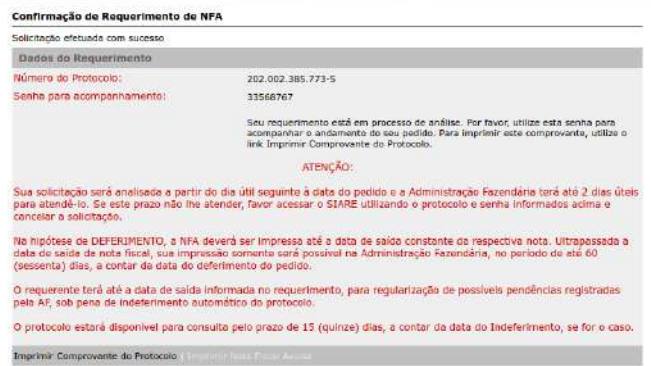

Para consultar a liberação da Nota Fiscal e imprimir entrar em [https://www2.fazenda.mg.gov.br/sol/ctrl/SOL/GERAL/INICIAL\\_INTERNET?](https://www2.fazenda.mg.gov.br/sol/ctrl/SOL/GERAL/INICIAL_INTERNET?ACAO=VISUALIZAR) [ACAO=VISUALIZAR](https://www2.fazenda.mg.gov.br/sol/ctrl/SOL/GERAL/INICIAL_INTERNET?ACAO=VISUALIZAR) e colocar as informações solicitadas. Usuário: protocolo Número do Protocolo: enviado por e-mail CPF: da pessoa que solicitou Senha: enviado por e-mail